# OneRemote iRadio5

Modtager til B&O installationer for modtagelse af

**Internet radio - Bluetooth - UPnP**

# **Brugervejledning**

# **Betjening med B&O fjernbetjening**

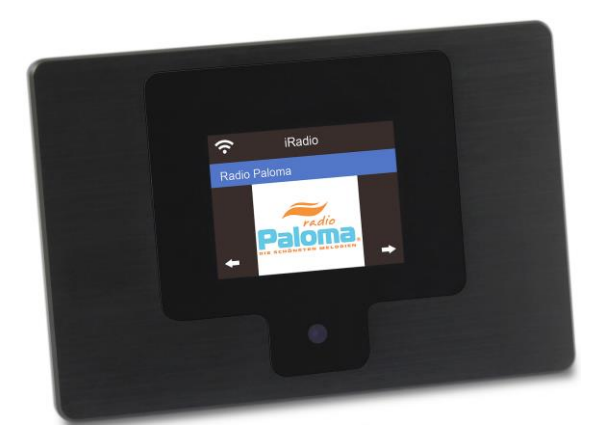

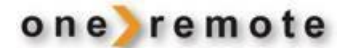

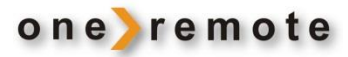

#### <span id="page-1-0"></span>**DAGLIG BETJENING MED B&O FJERNBETJENING**

*Se afsnittet 'Ældre B&O fjernbetjeninger' hvis der ikke er en* O*og farvede taster tilgængelige på B&O fjernbetjeningen.*

*Enhver radiostation kan findes ved at betjene iRadio5 og søge ved hjælp af dens display, men til daglig brug bør favoritstationer være indlagt. Herved kan der vælges en station, uden at man skal have øjenkontakt med iRadio5, blot ved at trykke nummeret på favoritstationen. Der kan gemmes op til 250 favoritstationer.*

*Almindelig brug består således ved at trykke Programnummeret på Bang & Olufsen fjernbetjeningen.*

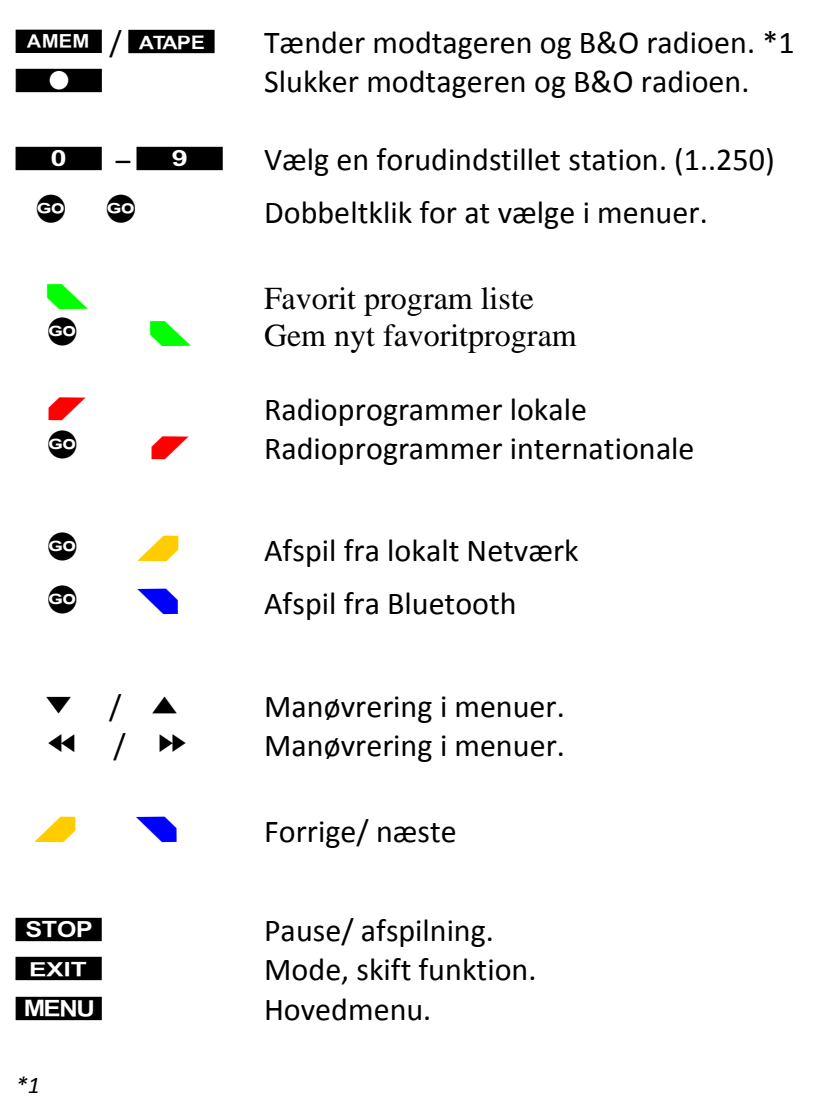

*Når modtageren tændes, starter afspilning af det senest afspillede program. Ønskes et andet program, indtastes blot det ønskede programs Favoritnummer 1-250 eller*   $oversigten$ *vælges* med **Under installation kan modtageren være indstillet til en anden kilde end AMEM / ATAPE.** 

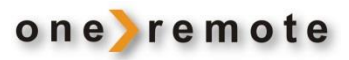

# Indhold

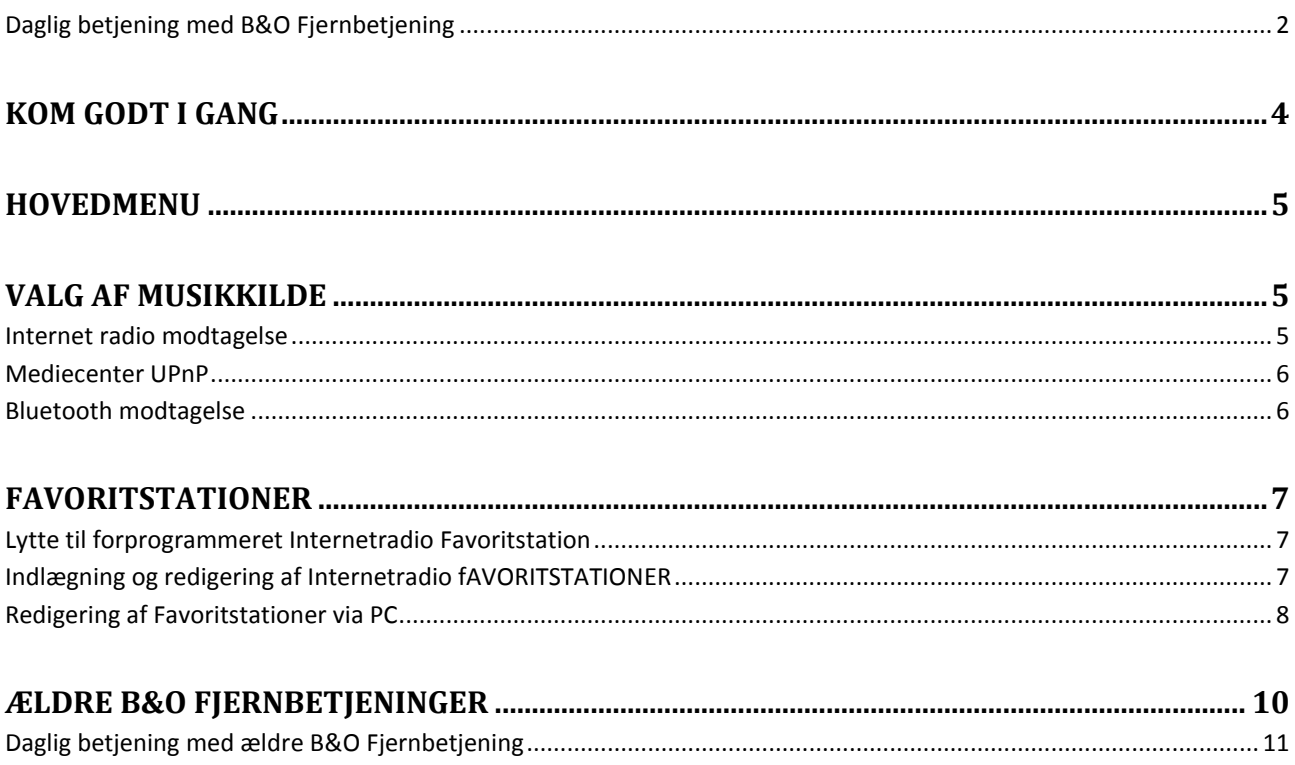

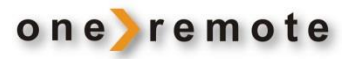

#### <span id="page-3-0"></span>**KOM GODT I GANG**

Denne modtager har fået indbygget speciel OneRemote elektronik og kan derfor indgå i et fjernbetjent Bang & Olufsen anlæg. Fuld betjening kan opnås med en Bang & Olufsen fjernbetjening.

Modelbetegnelsen på den ombyggede modtager er OneRemote IRadio5.

Denne vejledning benyttes af daglig bruger, og forudsætter at modtageren er korrekt tilsluttet. Se installationsvejledning, vedrørende tilslutning af modtageren til Internet og B&O systemer.

- IRadio5 er således en beokompatibel modtager.
- IRadio5 kan betjenes med enhver Bang & Olufsen fjernbetjening, fra 1988 eller senere.

IRadio5 kan tilsluttes til alle B&O systemer og betjenes med B&O fjernbetjeninger.

Når IRadio5 tændes med B&O fjernbetjeningen, tænder B&O systemet samtidigt og åbner for den indgang, hvor IRadio5 er tilsluttet.

IRadio5 skal blot tilsluttes til den indgang på B&O systemet, der åbner, når der trykkes **AMEM** eller **ATAPE** på B&O fjernbetjeningen.

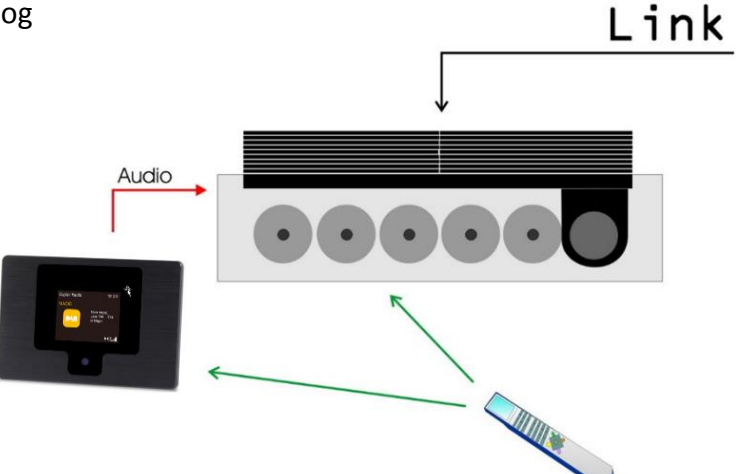

Er der ingen indgang på B&O systemet, der åbner ved tryk på AMEM eller ATAPE, skal IRadio5 tilsluttes til en anden indgang på B&O systemet. IRadio5 skal derfor indstilles til det nye valg. Se installationsvejledningen

• *Har B&O systemet ikke en ledig indgang, der åbnes, når der trykkes på AMEM eller ATAPE, skal IRadio5 programmeres til at vælge en tilgængelig indgang. Se installationsvejledningen.*

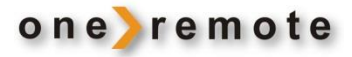

## <span id="page-4-0"></span>**HOVEDMENU**

MENU Giver adgang til hovedmenuen.

Her er der adgang til kildevalg, informationer og konfiguration.

## <span id="page-4-1"></span>**VALG AF MUSIKKILDE**

#### <span id="page-4-2"></span>**INTERNET RADIO MODTAGELSE**

Tænd IRadio5 med den knap på B&O fjernbetjeningen, som bruges i netop dette B&O system. Når modtageren tændes, starter afspilning af det senest afspillede program.

Ønskes et andet program er der 3 muligheder:

#### 1. **Gemt i Favoritliste.**

Indtast blot det ønskede programs Favoritnummer 1-250 eller vælge oversigten med Favoritkanaler ved at trykke $\Box$ .

#### 2. **Nationalt program, der ikke er i Favoritlisten.**

Tryk **Effe** for at frembringe lister med Danske radioprogrammer som der kan vælges fra.

#### 3. **Internationalt program, der ikke er i Favoritlisten.**

Tryk  $\bullet$  for at frembringe lister med internationale radioprogrammer som der kan vælges fra.

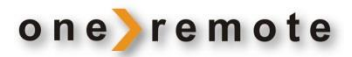

#### <span id="page-5-0"></span>**MEDIECENTER UPNP**

Der kan streames musik fra en anden enhed på netværket, som understøtter funktionen UPnP, og afspille indholdet gennem modtageren. Eksempelvis en PC.

F.eks. understøtter de fleste nyere laptop-computere UPnP, og der kan streames musik fra Windows Media Player på en computer og lyttes til det via iRadio5.

Bemærk ! Computeren og iRadio5 skal være på samme netværk.

Tryk  $\bullet$  for at åbne en oversigt over enheder der tilbyder musik.

#### <span id="page-5-1"></span>**BLUETOOTH MODTAGELSE**

Tænd IRadio5 med den knap på B&O fjernbetjeningen, som bruges i netop dette B&O system.

Tyk  $\bullet$  Nuorefter modtageren tilbyder sig til Bluetooth kilder.

Når Bluetooth er valgt, kan der modtages lyd trådløst fra en smartphone, tablet, PC eller anden Bluetooth kilde. På Bluetooth enheden kan IRadio5 nu søges som "I-101BT-xxxx".

Når kilden er parret med iRadio5, kan den afspille musik via iRadio5. Således kan musik fra en hvilken som helst smartphone, afspilles via B&O systemet.

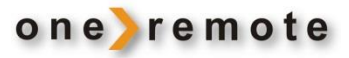

#### <span id="page-6-0"></span>**FAVORITSTATIONER**

#### <span id="page-6-1"></span>**LYTTE TIL FORPROGRAMMERET INTERNETRADIO FAVORITSTATION**

Favoritstationer kan programmeres ind, så de hurtigt kan vælges ved at trykke et nummer direkte på B&O fjernbetjeningen. Det er næsten en nødvendighed at få oprettet en Favoritliste, da der er så mange stationer at vælge mellem.

*Listen* med de indlagte favoritstationer, fremkaldes ved at trykke

#### <span id="page-6-2"></span>**INDLÆGNING OG REDIGERING AF INTERNETRADIO FAVORITSTATIONER**

Der kan lægges 250 Internet radiostationer ind som faste favoritter. Der kan løbende tilføjes og fjernes programmer. Når programmerne er lagt ind, vælges de simpelt ved at trykke det pågældende programnummer.

Når man har fundet og lytter til en radiokanal, som ønskes indlagt som favorit, skal der tastes  $\bullet$   $\bullet$  , for at gemme programmet i Favoritlisten.

Ikonet vises øverst på displayet som tegn på, at stationen er blevet tilføjet til radioens faste stationer. De faste stationer gemmes i stigende rækkefølge. Der kan gemmes op til 250 stationer.

#### **Redigering foregår på en af to måder:**

#### • *Med B&O Fjernbetjening*

*Tryk*S*. Herved åbnes redigeringsmenuen hvor det er muligt at flytte programmet op eller ned i listen, eller slette det, via displayet på modtageren. Skal et program flyttes langt op i listen eller der skal rykkes rundt på mange, er det dog meget* 

*lettere at gøre det med en PC.*

• *Med PC*

*Se afsnittet Redigering af Favoritstationer via PC for hurtigere og mere overskuelig redigering af Favoritlisten.*

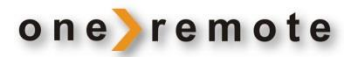

#### <span id="page-7-0"></span>**REDIGERING AF FAVORITSTATIONER VIA PC**

Den letteste og mest overskuelige måde at redigere Favoritlisten, er via en PC. Det sker meget simpelt via en browser på en PC der er tilsluttet samme netværk.

Tryk  $\bullet$  **Fourier at frembringe modtagerens Info menuen. Vælg Network Information** for at finde modtagerens IP-Adresse.

Modtageren, i nedenstående eksempel, har IP-adressen **192.168.1.13** som er skrevet ind i browserens adresselinje.

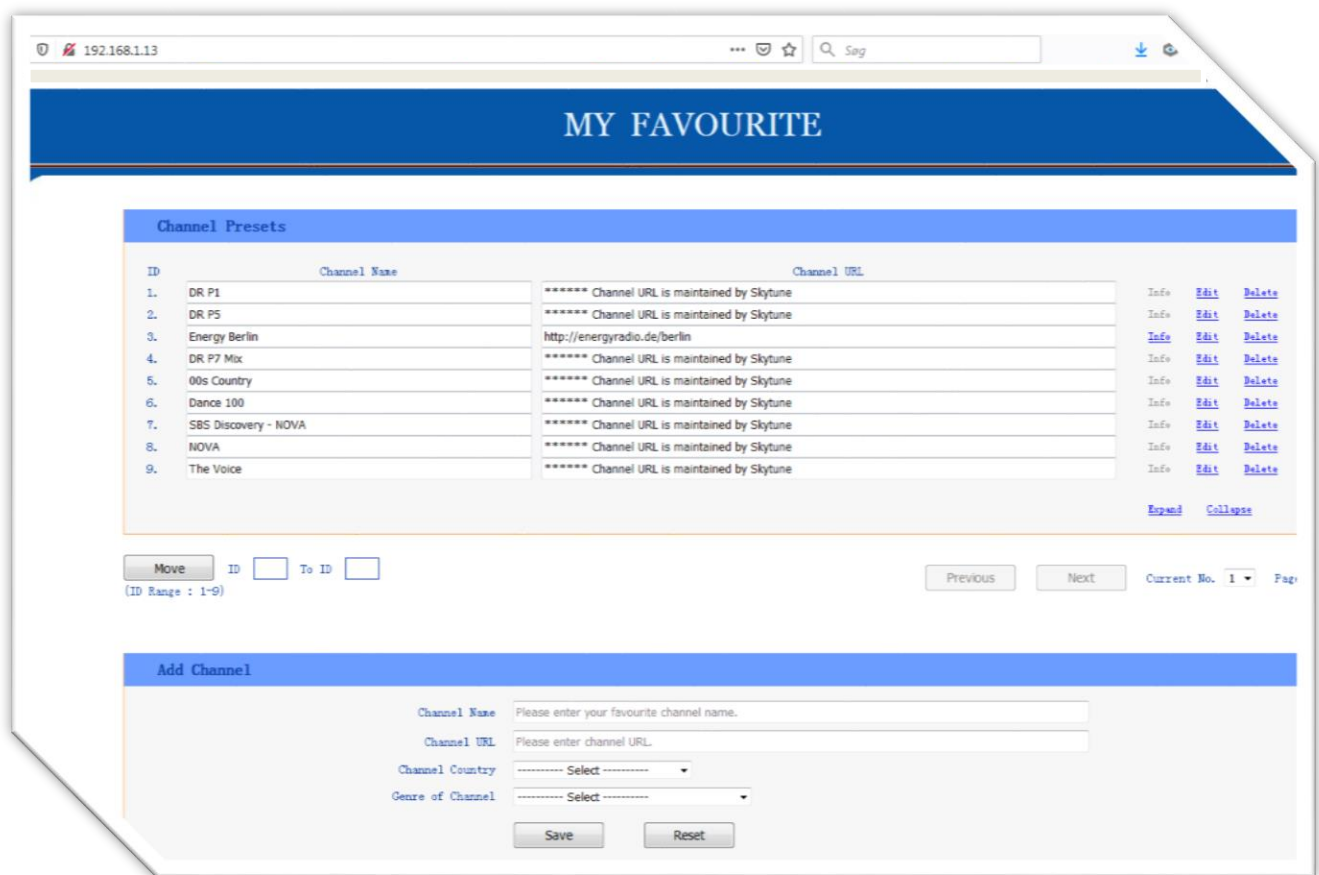

Der er nu forbindelse til modtageren og det er muligt direkte at flytte programmer fra en programplads i Favoritlisten til en anden. Udfyld feltet **ID** med den programplads der skal flyttes og feltet **To Id** med programpladsen som programmet skal flyttes til. Tryk herefter på **Move**, og programmet er straks flyttet i modtageren.

Det er også muligt at indlægge specielle radioprogrammer, der ikke findes i listerne. Eksempelvis en lokalradiostation, eller måske en radiostation som man selv har på nettet.

I Favoritlisten herover er ID3, Energy Berlin, en programplads der er oprettet manuelt.

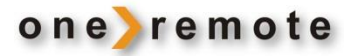

Felterne udfyldes blot med programmets navn og URL, hvorefter der trykkes **Save**. Programmet er herefter straks oprettet i modtageren.

Ved at trykke på **Edit** eller **Delete** er det muligt at ændre data eller slette de enkelte programmer i listen.

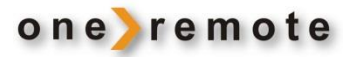

### <span id="page-9-0"></span>**ÆLDRE B&O FJERNBETJENINGER**

Alle B&O fjernbetjeninger kan bruges til at betjene en IRadio5.

Gennem tiden har B&O leveret forskellige modeller, hvor der er tilføjet og fjernet nogle knapper. Andre knapper har fået nye navne.

Eksempelvis er knappen, der på de tidlige fjernbetjeninger hed PLX , senere udskiftet med knappen $\circled{0}$ . Tidlige fjernbetjeninger havde heller ikke farve funktionstaster.

Har fjernbetjeningen ingen  $\bullet$  knap, skal der i stedet trykkes PLAY.

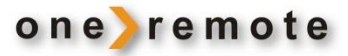

### <span id="page-10-0"></span>**DAGLIG BETJENING MED ÆLDRE B&O FJERNBETJENING**

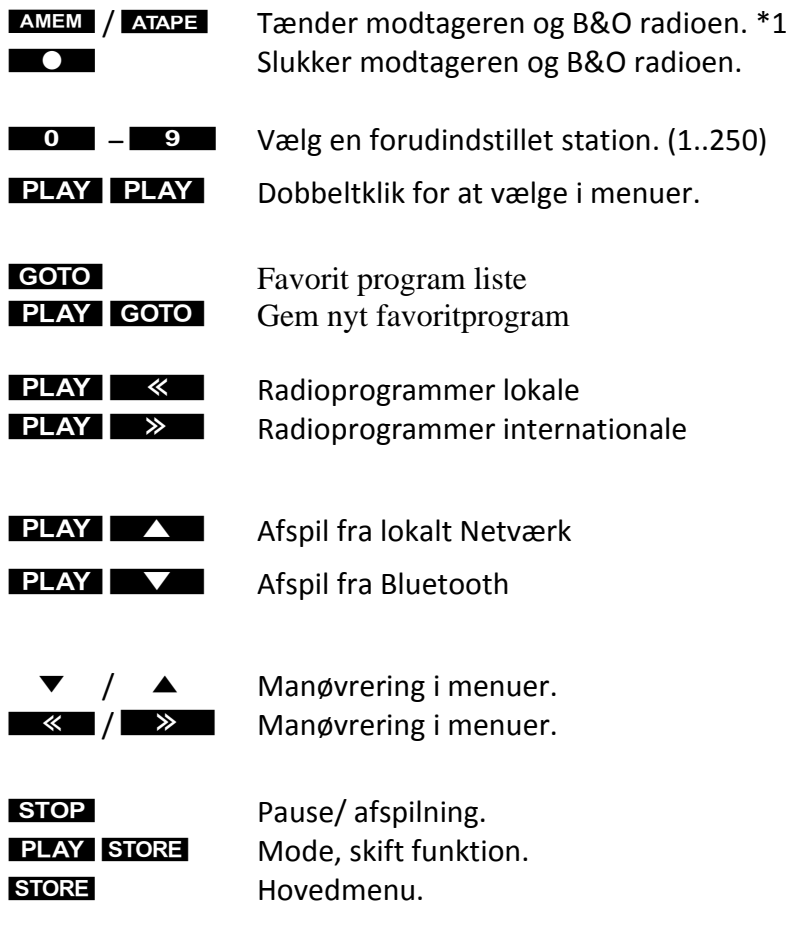

*\*1*

*Når modtageren tændes, starter afspilning af det senest afspillede program. Ønskes et andet program, indtastes blot det ønskede programs Favoritnummer 1-250 eller oversigten vælges med* **GOIO**.

Under installation kan modtageren være indstillet til en anden kilde end **AMEM** / ATAPE.